#### **IQJam by Elguji Software, LLC**

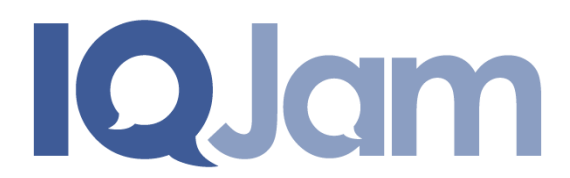

# **Release Notes for V1.1**

**March 30, 2011**

## **Contents**

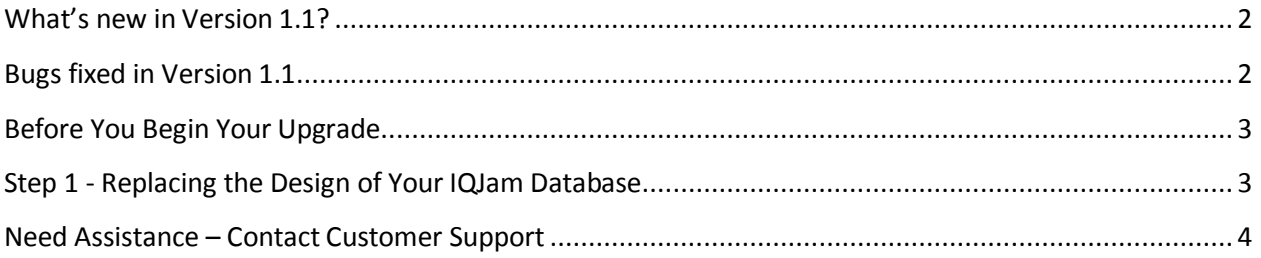

# <span id="page-1-0"></span>**What's new in Version 1.1?**

- Support for IBM Lotus Domino 8.5.2.
- You can now add an attachment(s) to an answer.
- Added Lotus Connections Business Cards integration in views, questions and answers.
- Multi-lingual configurations are now supported.
- Added new button to mark an unanswered question as closed (i.e. the question is no longer relevant).
- Added a new method "getExperts" to the Web Services and JSON API's.
- Added a new method "getAnswers" to the Web Services and JSON API's.
- Added a new method "securityservice" which will return the Security Key for a user when you pass in their username and password to the Web Services and JSON API's.
- A Domino login form has been added to the template.
- The rich text editor has been upgraded to use the CK Editor shipped with IBM Lotus Domino 8.5.2.
- Added an option to the IQJam Control Panel to enable/disable the "Feedback" link in the page footer.
- Added an option to the IQJam Control Panel to enable/disable the "Developers" link in the page footer.
- Added two JavaScript variables for customers using  $3<sup>rd</sup>$  party SSO systems. The two variables are "username" and "commonusername".
- Improved user experience of IQJam web administration.

# <span id="page-1-1"></span>**Bugs fixed in Version 1.1**

- Fixed layout of email body sent when a new answer is added.
- Fixed display of IQSpace Experts when changing the view filter on an IQSubSpace.
- Changed name of questions web service to "questionsservice" due to naming conflict with a view.
- Added extra error handling to JSON search agent.
- Fixed the way the page footer is rendered.
- The Update Twitter agent has been deprecated.

If you are a new IQJam customer installing V1.1 you should refer to the "IQJam Installation and Setup Guide" located at [http://elguji.com/documents.](http://elguji.com/documents)

<span id="page-2-0"></span>**IMPORTANT: IQJam V1.1 requires IBM Lotus Domino version 8.5.2.**

**IQJam API: The API now supports JSONP. Existing calls to the JSON API will need to be modified as per the instructions on the IQJam Developers Page. Contact [iqjamsupport@elguji.com](mailto:iqjamsupport@elguji.com) if you have any questions.**

Before you upgrade your existing IQJam database(s) please ensure you have made a backup copies. The IQJam V1.1 database should also be signed with the appropriate administrative ID after your upgrade.

We highly recommend that you seek the advice of your Domino Administrator before you begin your upgrade.

Upgrading your IQJam will require that you:

- 1. Replace the design of the IQJam database and sign the databases with the appropriate ID.
- 2. Copy the IQJam language documents from the IQJam template.
- 3. Edit and save the IQJam Control Panel.
- 4. Enable the Schedules Agents.
- 5. Edit and save your IQJam Skin.

## <span id="page-2-1"></span>**Step 1 - Replacing the Design of Your IQJam Database**

Replace the design of your IQJam database with the **IQJam\_V1\_1.ntf** template from Domino Administrator. Sign the database with the appropriate ID.

#### **Step 2 – Copy the Language Documents**

IQJam V1.1 now provides the ability to customize the labels and text items displayed in the application.

- 1. Copy and paste the language documents from **Configuration > Languages** from the Lotus Notes client.
- 2. Edit and Save each language document. This step will generate the necessary language property files. This step is very important.

# **Step 3 – Edit and Save the IQJam Control Panel**

Edit and Save the IQJam **Configuration > Control Panel**.

### **Step 4 – Enable the Scheduled Agents**

All of the IQJam agents have been disabled by default. You will need to enable the appropriate ones as required. You can do this in the **Configuration > Scheduled Agents** from the Lotus Notes client.

## **Step 5 – Edit and Save the Your IQJam Skin**

In the **Configuration > Skins** edit and save each of your skin documents.

## <span id="page-3-0"></span>**Need Assistance – Contact Customer Support**

Please contact Elguji Customer Support at *IQJamSupport@elguji.com* if you have any questions about upgrading your IQJam to V1.1.